#### **Declaration of conformity for the European Community**

ATLINKS declares that Temporis IP300 telephone complies with the relevant basic requirements and provisions of the European directive 1999/5/CE. You can download the declaration of conformity from the following address: **www.alcatel-business.com**.

The CE logo shown on the products indicates that they are compliant with the basic requirements of all the applicable directives.  $\epsilon$ 

#### **Environment**

This symbol means that your inoperative electronic appliance must be collected separately<br>
S and not mixed with the household waste. The European Union has implemented a specific collection and recycling system for which producers' are responsible.

This appliance has been designed and manufactured with high quality materials and components that can be recycled and reused.

Electrical and electronic appliances are liable to contain parts that are necessary in order for the system to work properly but which can become a health and environmental hazard if they are not handled or disposed of in the proper way. Consequently, please do not throw out your inoperative appliance with the household waste. If you are the owner of the appliance, you must deposit it at the appropriate local collection point or leave it with the vendor when buying a new appliance.

(a)- If you are a professional user, please follow your supplier's instructions.

(b)- If the appliance is rented to you or left in your care, please contact your service provider.

**Please help us protect the environment in which we live!**

#### **Notice of copyright and trademarks**

Copyright © 2014 ATLINKS. All rights reserved. ATLINKS reserves the right to change the technical specifications of its products without prior notice, so as to make technical improvements or respect new regulations.

Alcatel and Temporis are registered trademarks. Alcatel logo and Alcatel name are trademarks of Alcatel-Lucent and used under license by ATLINKS.

> Model : IP300 A/W No.: 10001111 Rev.0 (EN) Printed in China

# **ALCATEL**

home & business phones

 $\lambda$ 

# Temporis IP300 QUICK START GUIDE

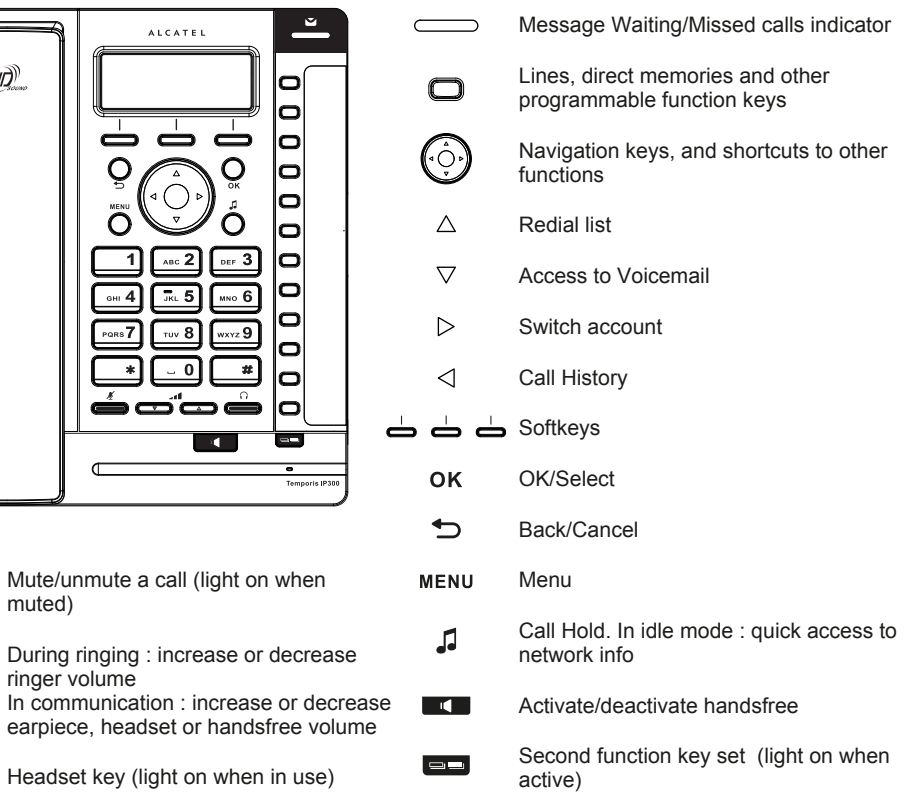

#### **Display icon description**

muted)

Á

11ء

∩

 $H D$ 

ringer volume In communication earpiece, headset

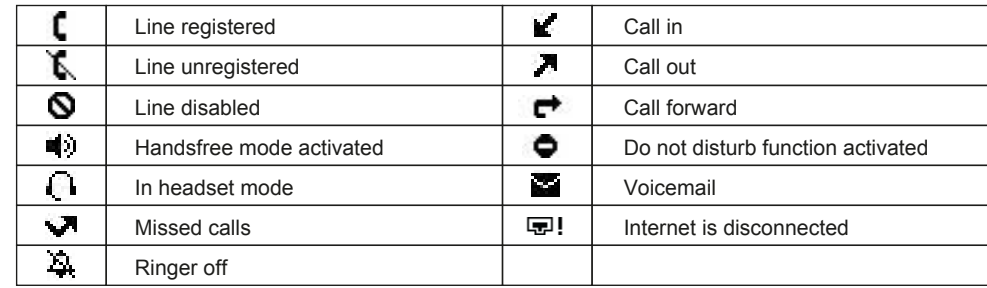

### **Phone web interface**

- 1. Check phone IP address pressing **1.** or press MENU > 2. Status > 1. Network.
- 2. Open a web browser on your computer. Enter http:// and the IP address in the address bar and validate.
- 3. Default login and password are « user/user » for users and « admin/admin » for administrator.
- 4. Minimum config is sip account. Check administrator guide for details.

# **Language setting**

- Press > **3.User settings** > **1.Preferences** > **1.Language**.
- Select the desired language and press OK.

#### **Making a call**

- **Pre-dialling:** enter the phone number and pick up the handset.
- **Direct dialling :** lift the handset and enter the phone number.
- **Handsfree**: enter phone number and press **or all and vice versa**.
- **Headset**: enter phone number and press  $\bigcap$  or vice versa.

### **Accepting a call**

- **With the handset :** pick up the handset.
- **With a headset :** press  $\bigcap$  .
- **With the handsfree : press**  $\blacksquare$ **.**

# **Putting a call on hold**

- Press key . To retrieve the call press **Resume** soft key.
- Note : with more than one active call, select desired call with the navigator keys  $\langle \hat{\cdot} \hat{\circ} \cdot \rangle$  and use the corresponding soft key to hold or resume.

# **3-party conference**

- 1. Once in line with 1st caller, press **Conf** soft key, 1st caller is put on hold.
- 2. Then call the 2<sup>nd</sup> number.
- 3. After, 2nd call is established, press **Conf** soft key to set up the conference.

### **Call transfer**

#### **Attended transfer :**

- 1. Press **Transfer** soft key during the active conversation, the call is put on hold.
- 2. Dial the second telephone number.
- 3. When the call is answered, then press **Transfer** soft key to complete the operation. **Blind transfer :**
- 1. Press **Transfer** soft key during the active conversation, the call will be on hold.
- 2. Then press **Blind** soft key, dial the 2nd telephone number and press **Transfer** soft key.

### **Redial**

1. Press  $\triangle$ , select the desired call and press **Dial** soft key or pickup handset or press  $\cap$  or  $\blacksquare$ .

## **Call forward**

- 1. Press > **1. Features** > **1.Call** > **2. Call Forward**.
- 2. Select the line, the type of forward, enter the destination number and status and **Save**.

# **Call list**

- 1. Press left navigation key or > **1.Features** > **3. Call history** > **1.All calls or 2**. **Missed calls**.
- 2. Scroll through the list using  $\left( \dot{\phi} \right)$
- 3. To dial an entry, press **Dial** soft key or pickup handset or press  $\bigcap$  or  $\blacksquare$

# **Phonebook**

#### **Access phonebook :**

- 1. Press **Directory** soft key.
- 2. Select **Local** or other phonebook and press OK.
- To dial an entry, press **Dial** soft key or pickup handset or press  $\bigcap$  or  $\blacksquare$ .

#### **Add new entry :**

- 1. Press Directory soft key > 1. Local > Press OK > press navigator right key twice > Press Add.
- 2. Enter name and number and press **Save** soft key.

# **Programmable keys and speed dial keys**

**Program function keys (lines, memory, call forward, BLF, etc) :**

1. Press MENU > 3.User Settings > 4. Programmable Keys.

- 
- 2. Navigate to the desired key and press **Edit**. Select function and press **OK**.
- 3. Fill in parameters if any and press **Save** softkey.

#### **Program speed dial keys :**

1. Press  $MENU > 1.$ **Features > 5. Speed dial** > select in the list the desired key (0 to 9) with the navigator > press **Add** > enter name and number > press **Save**. If you long press on a key, you directly call the stored contact.

### **Do not disturb**

- 1. Press > **1.Features** > **1.Call** > **1.Do not disturb**.
- 2. Select the line and status, and press **Save** soft key.

#### **Voice mail**

- 1. To access your voice mailbox, press  $\nabla$ .
- 2. Select the line and press OK to call.

Note: An icon will be shown at the right hand side of a line in this menu when there are pending messages.

# **DECT Accessories**

**Register a compatible Alcatel DECT accesory :**

- 1. Press Settings softkey > 5. DECT headset or > 6. DECT handset and OK.
- 2. Select **Register**.
- 3. Perform the steps indicated in your Alcatel compatible device's installation guide.

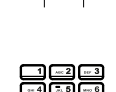

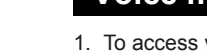